# VSS Error 0x8000ffff Backup aborted! - Failed To Create **Volume Snapshot**

# Problem

The Volume Shadow Copy service, or supporting services, are either not running or have become corrupt. Possible solutions to this issue are:

- Enable Volume Shadow Copy service
- Enable COM+ Event System service
  Register the Microsoft VSS components

#### Solution - Enable Volume Shadow Copy Service

- 1. Click Start then Run, type in services.msc and press the Enter key to launch the Windows Service control manager.
- 2. Locate the service by the name Volume Shadow Copy.

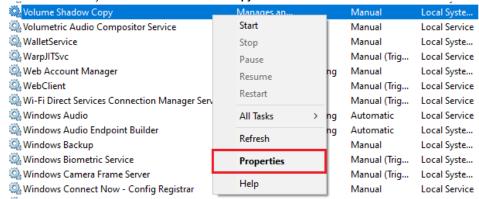

- 3. Right-click and select Properties. The service dialog is shown.
- 4. Ensure Startup Type is set to Manual, click Apply.
- 5. If the Service status is Stopped, click Start. Otherwise, leave at Started state.

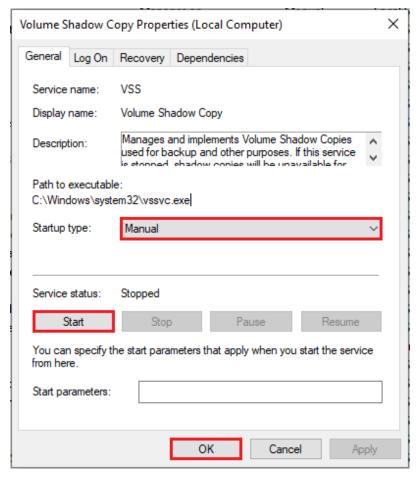

6. Click OK.

Top of page

#### Solution - Enable COM+ Event System Service

- 1. Launch Windows Service control manager as shown above.
- 2. Locate the service by name COM+ Event System.
- 3. Right-click on COM+ Event System and select Properties, the service dialog is shown.
- 4. Ensure Startup Type is Automatic, click Apply.
- 5. If Service Status is Stopped, click Start. Otherwise, leave at Started state.
- 6. Click OK.

## Top of page

#### Solution - Register the Microsoft VSS Components

1. From the Macrium Reflect main menu, click Other Tasks then Fix VSS Problems

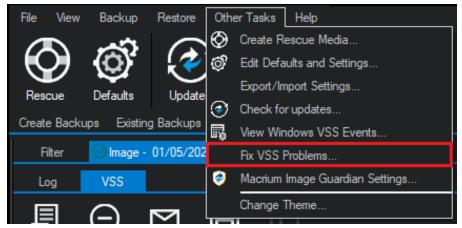

2. The **Fix VSS Problems** dialog is shown

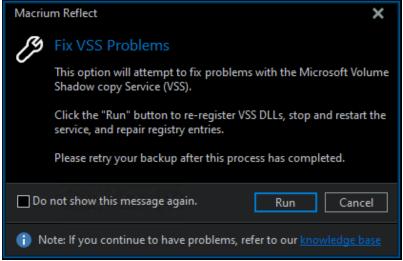

3. Click Run to register the Microsoft VSS Components

Top Of Page

Related articles

## Document Title Goes Here

- The Macrium Rescue Environment
  Backup aborted! Write operation failed The request could not be performed because of an I/O device error
  Backup aborted! None of the specified backup locations could be written to
  Macrium Services Provider License Agreement explained
  Backup aborted! Unable to lock volume